## GUIA DE PESQUISA NO CATÁLOGO

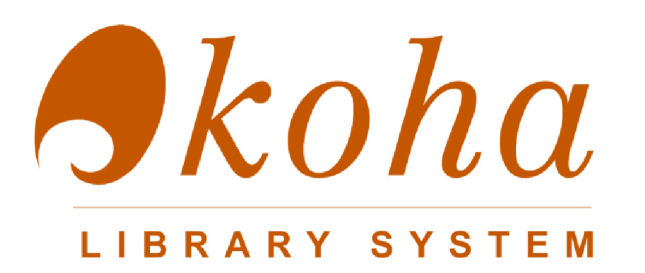

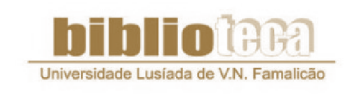

UNIVERSIDADE LUSÍADA DE FAMALICÃO

Dezembro 2012

Koha é um sistema integrado de gestão de bibliotecas desenvolvido na nova Zelândia em finais dos anos noventa. O termo "Koha" significa dádiva, no idioma Maori.

Actualmente encontra-se em funcionamento em várias bibliotecas um pouco por todo o mundo.

O OPAC (*Online Public Access Catalogue*) é o catálogo da biblioteca disponível para consulta na Internet, no seguinte endereço:

### http://koha.ulusiada.pt/

Do catálogo, fazem parte os serviços de documentação das Universidades Lusíada de Famalicão, Lisboa e Porto.

Os documentos são acessíveis a toda a comunidade, comprometendo-se os serviços documentais, a facultar os documentos solicitados em cada Universidade.

Os documentos são cedidos por EIB (Empréstimo Inter Bibliotecas) e colocados à disposição do requisitante.

Este tutorial pretende, de forma simplificada, explicitar as principais funcionalidades e os serviços associados ao OPAC da Biblioteca, nomeadamente a Pesquisa e a Autenticação.

## **PESQUISA**

O catálogo permite efectuar pesquisas simples ou avançadas, visualizar listas de resultados, efectuar a gestão e a exportação dos registos bibliográficos ou as suas referências, elaborar listas de documentos e verificar a disponibilidade dos mesmos.

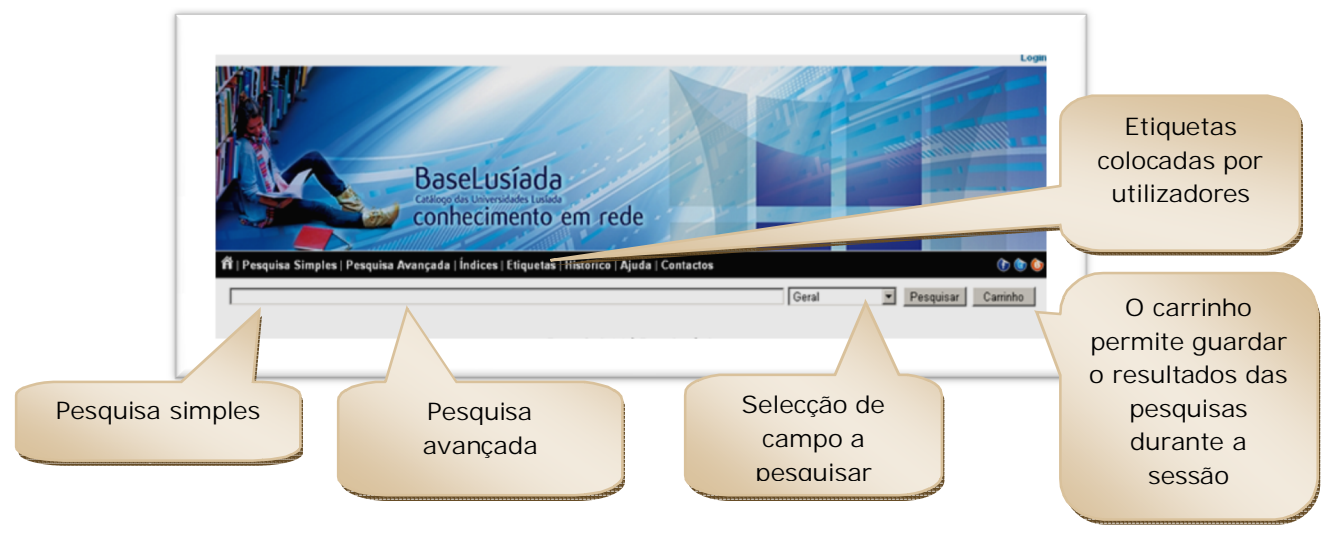

Fig.1 – Página inicial da catálogo

Lista de resultados:

Pode refinar a pesquisa, seleccionando as opções do menu lateral:

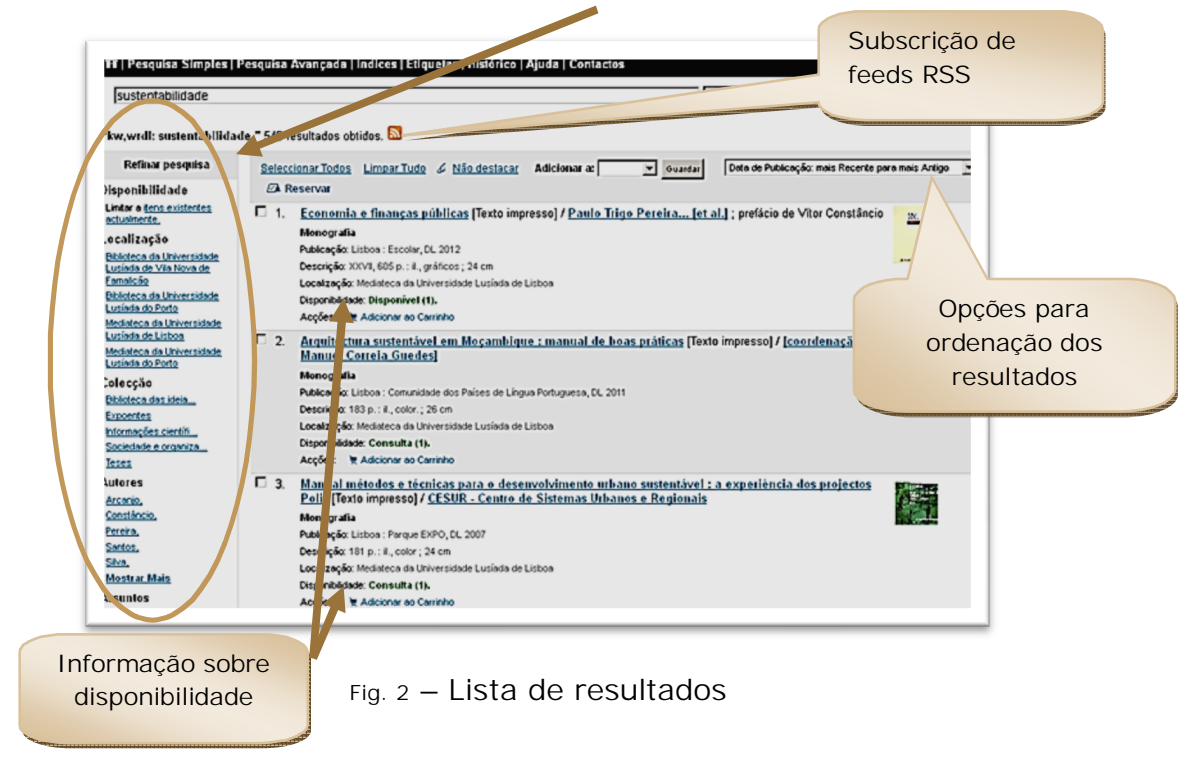

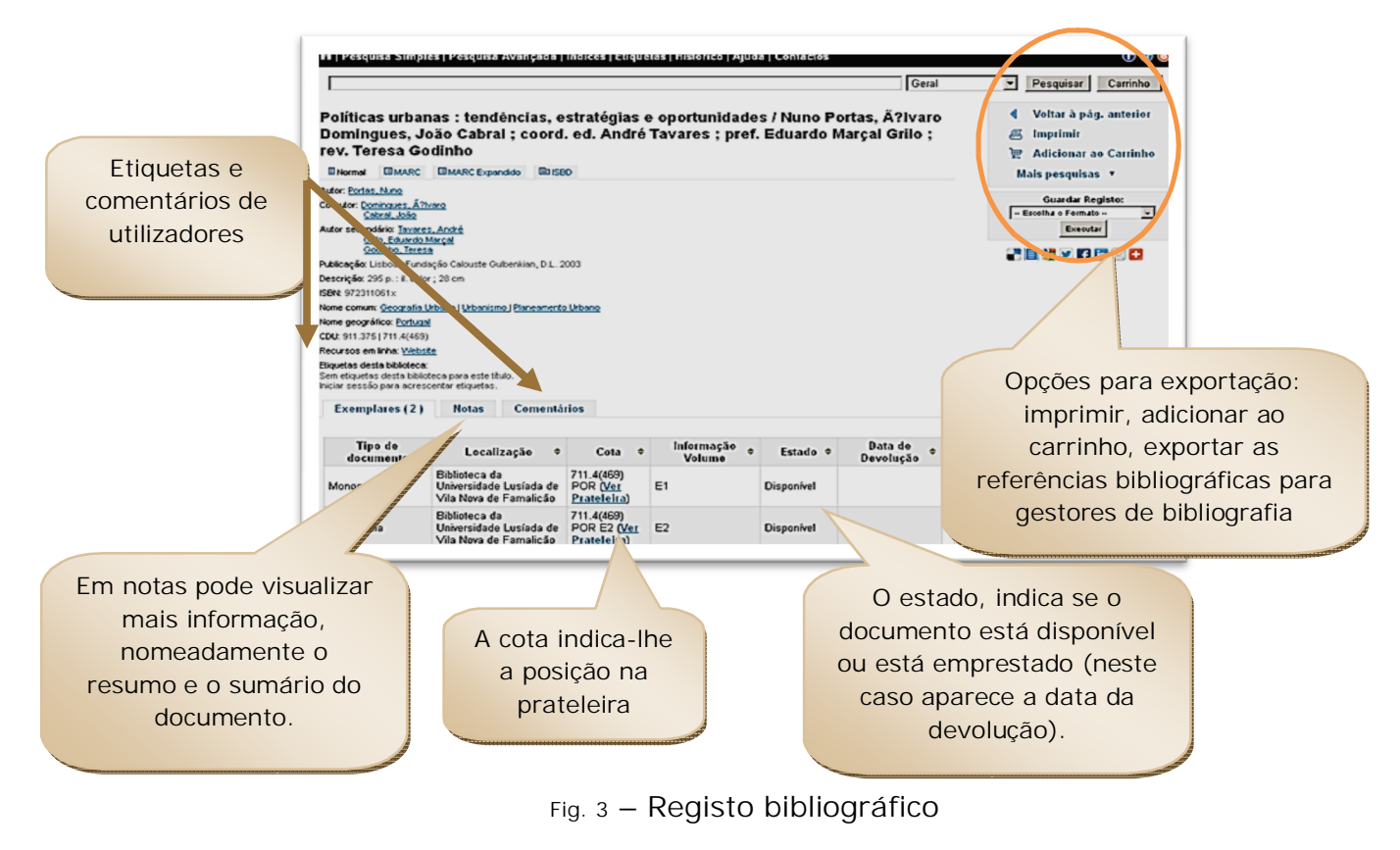

Ao clicar no título, tem acesso a mais informação sobre o documento:

#### Pesquisa avançada:

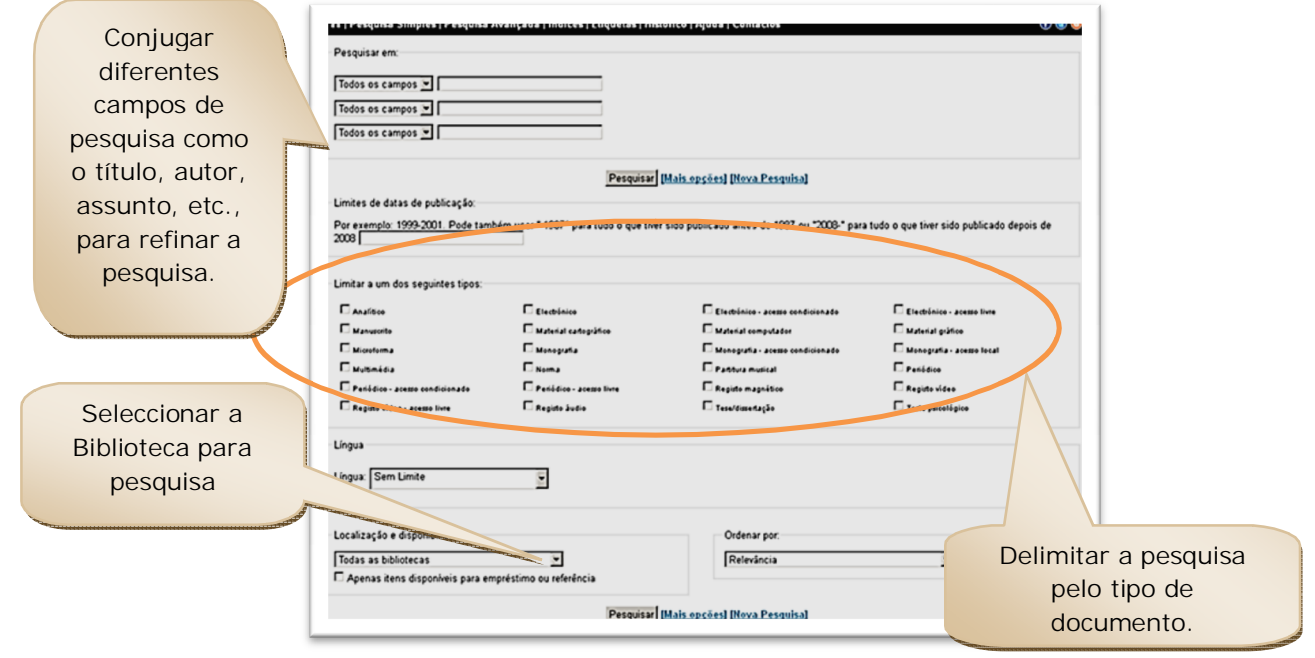

Fig. 4 – Pesquisa avançada

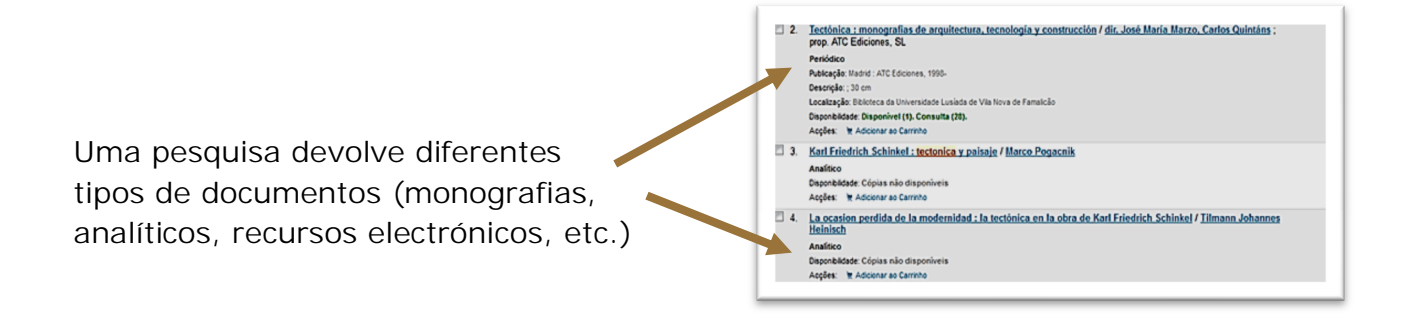

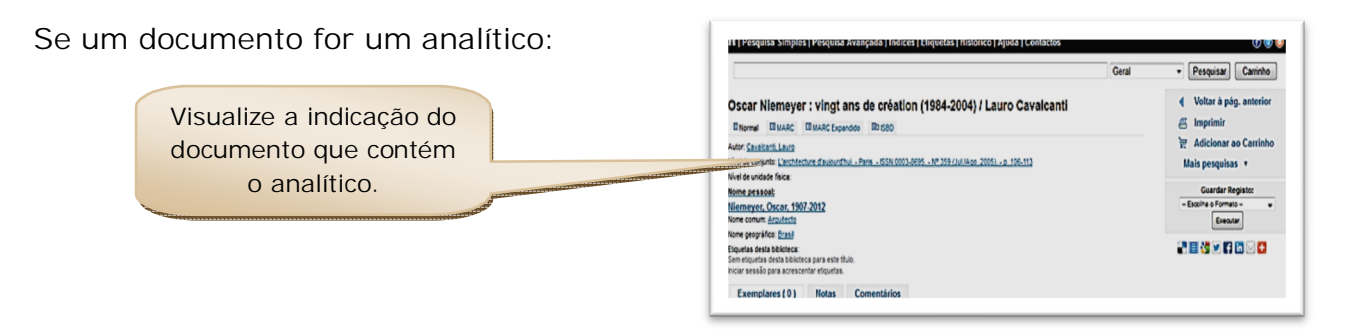

Se for um periódico:

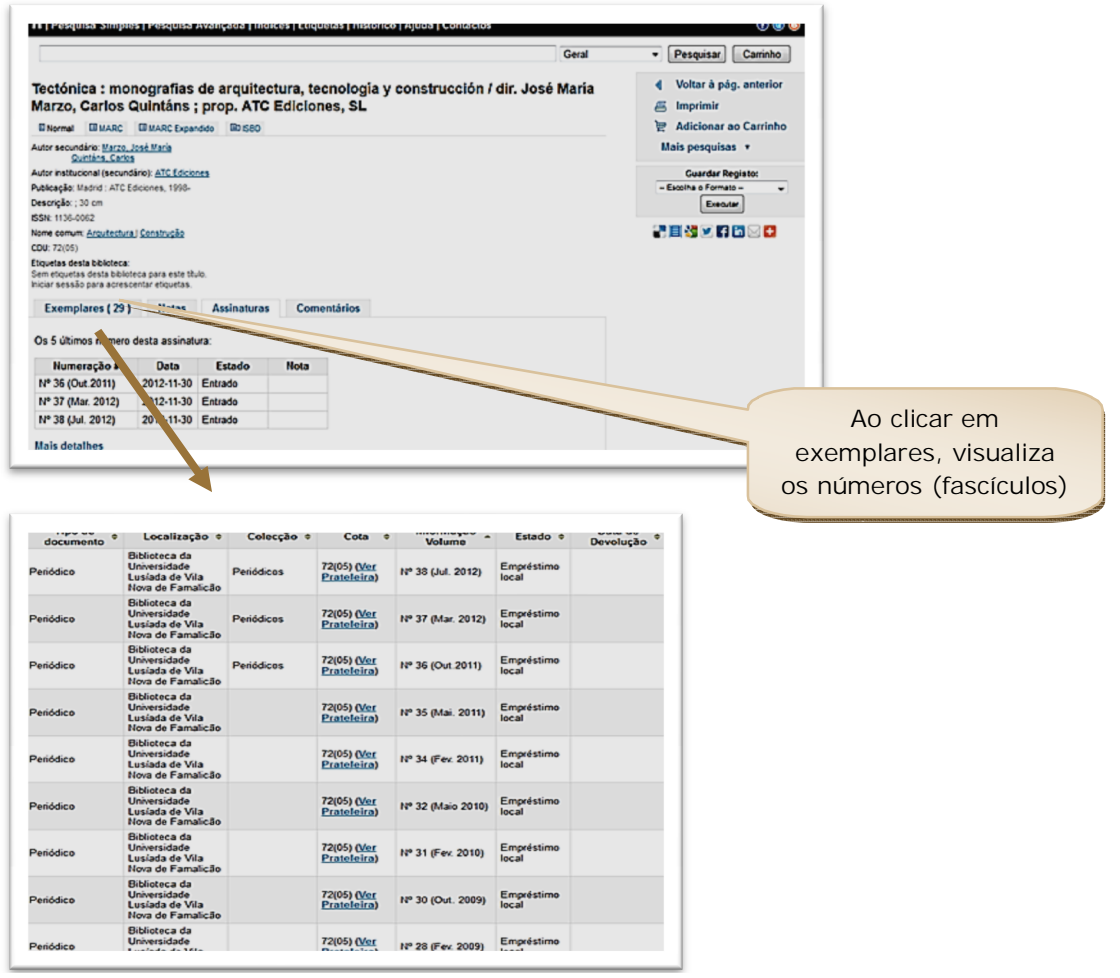

Fig. 5 – Visualização de analíticos e periódicos

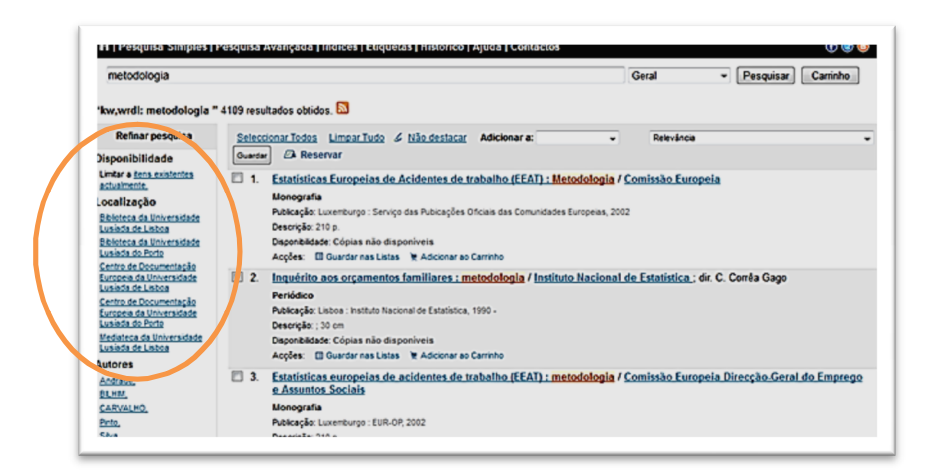

Se, ao pesquisar documentos não aparece na lista de resultados a sua Biblioteca:

Neste caso, não é dada a possibilidade de seleccionar a Biblioteca da UL Famalicão, embora a mesma disponibilize documentos com a palavra pesquisada.

Assim, terá de repetir a pesquisa (em pesquisa avançada) e seleccionar previamente a Biblioteca pretendida.

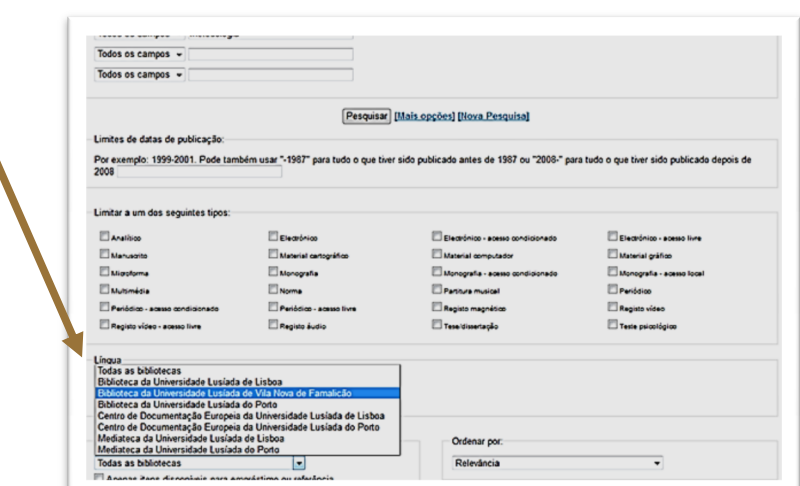

Tem acesso aos resultados:

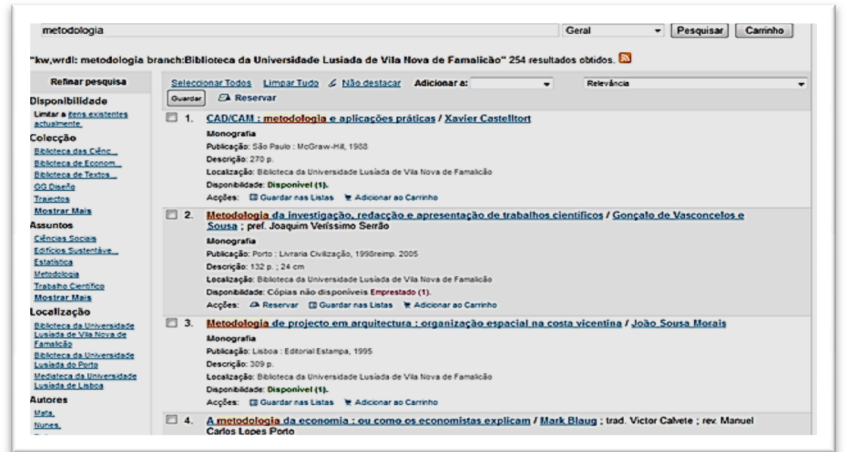

Fig. 6 – Selecção da Biblioteca quando não é vísivel na primeira página de resultados da pesquisa

# AUTENTICAÇÃO

A autenticação (reservada a utilizadores registados) permite aceder à área pessoal, facultando um conjunto alargado de serviços. Adicionalmente, os utilizadores registados podem adicionar etiquetas e comentários aos registos bibliográficos, enriquecendo o catálogo. Autenticação no

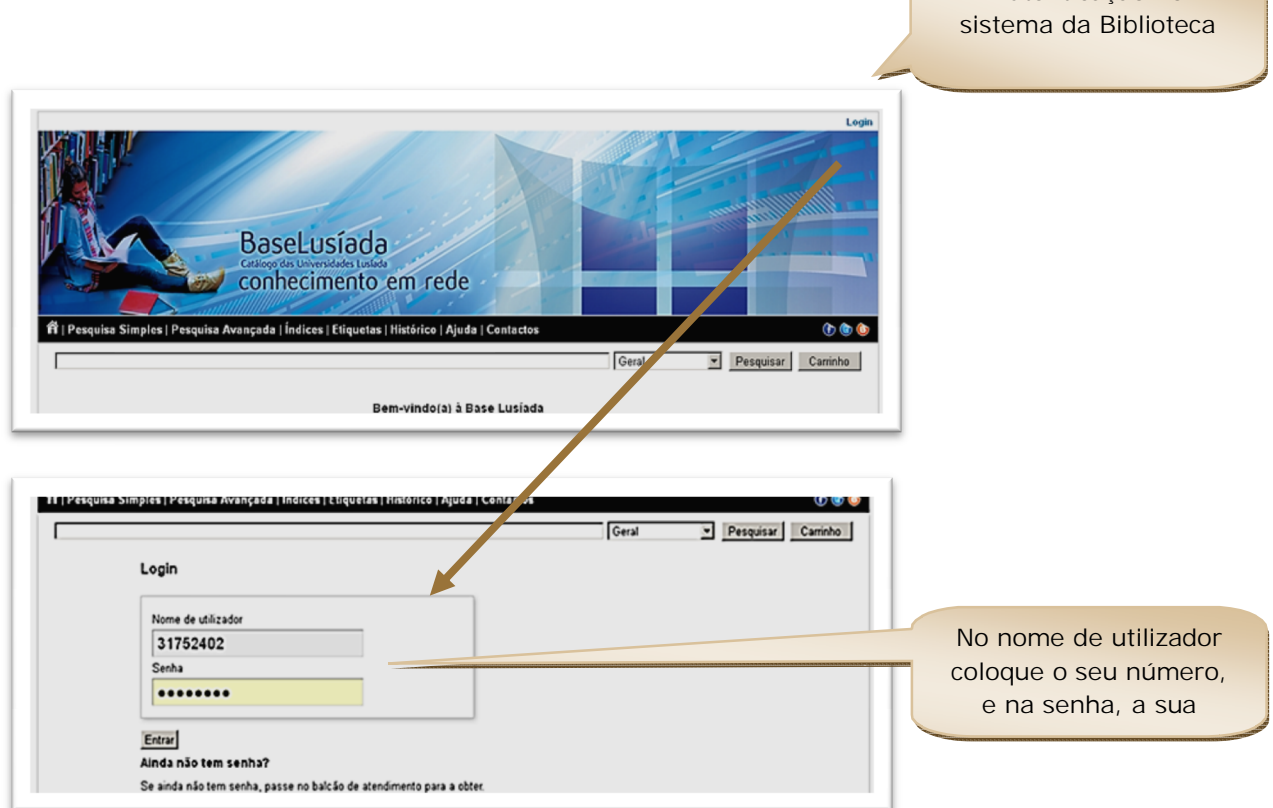

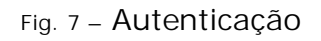

A partir da sua área pessoal poderá aceder à sua conta na Biblioteca:

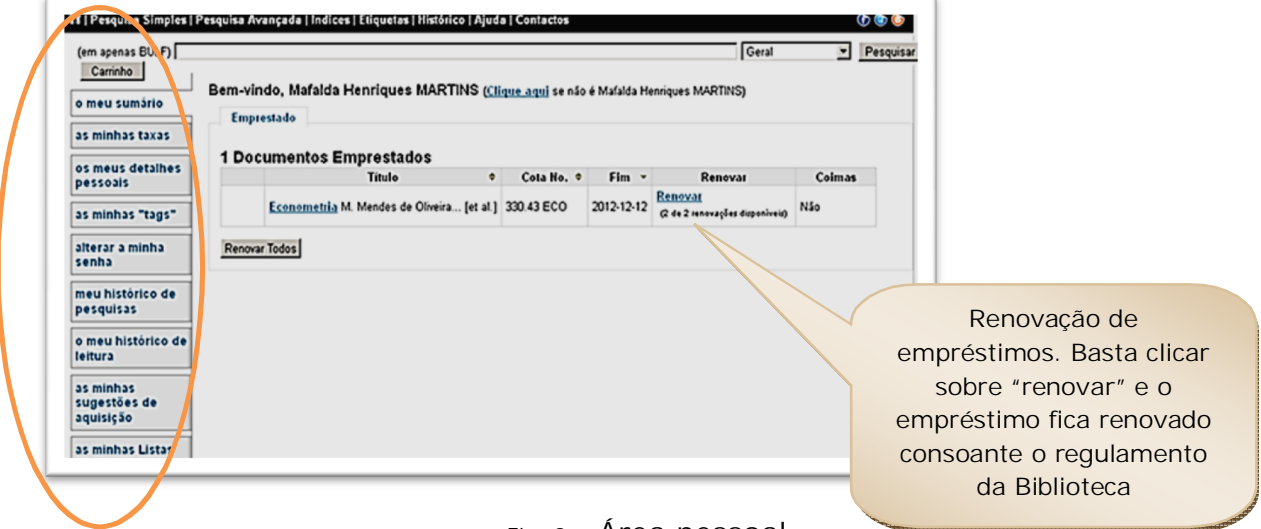

Fig. 8 – Área pessoal

A qualquer momento tem acesso ao seu histórico de pesquisas e os livros já requisitados na Biblioteca:

| (em apenas BULF)<br>Carrinho                                                                                                    |                      |                                                                                                    |                              | Geral                        | Pesquisar    |  |
|----------------------------------------------------------------------------------------------------|----------------------|----------------------------------------------------------------------------------------------------|------------------------------|------------------------------|--------------|--|
| Conta de Mafalda Henriques MARTINS → Histórico do Empréstimo<br>o meu sumário<br>Mostrando os Últimos 50 Itens<br><b>Exibir Todos os Itens</b> |                      |                                                                                                    |                              | Ordensdo por data            |              |  |
| as minhas taxas                                                                                                    |                      |                                                                                                    |                              |                              |              |  |
| os meus detaihes<br>pessoais                                                                                                    | Titulo               |                                                                                                    | Tipo de<br>Documento         | Cota<br>No.                  | Data         |  |
| as minhas "tags"                                                                                                    |                      | Econometria exercícios M. Mendes de Oliveira [et al.]                                                                                                    | Monografia                   | 330.43 ECO                   | (Emprestado) |  |
| alterar a minha<br>senha                                                                                                    | <b>NORTHERN</b><br>G | Your reserch project Nicholas Walliman                                                                                                    | Monografia                   | 303 WAL                      | 2012-11-28   |  |
| meu histórico de<br>pesquisas                                                                                                    |                      | Cibercultura relatório para o conselho da Europa no quadro<br>do projecto novas tecnologias cooperação cultural e<br>comunicação Pierre Lévy   trad. José Dias Ferreira | Monografia                   | 316.7:004<br>LEV             | 2012-10-23   |  |
| o meu histórico de<br>leitura                                                                                                    |                      | O urbanismo português séculos XIII-XVIII Portugal-Brasil<br>Manuel C. Teixeira, Margarida Valla                                                                         | Monografia - acesso<br>local | 711.4(469)<br><b>TEI</b>     | 2012-09-19   |  |
| as minhas<br>sugestões de<br>aquisição<br>as minhas Listas                                                                                     |                      | Eundamentos científicos y aplicados de la tinturaria de<br>materiais textiles Jose Cegarra                                                                              | Monografia                   | 677 84 CEG2                  | 2012-07-10   |  |
|                                                                                                    |                      | Anuário 2009-2010 Faculdade de Arquitectura e Artes<br>coordenação, redacção e conteúdos [de] Maria João Barbosa,<br>Sandra Magalhães Campos                            | Monografia                   | 72.378<br><b>ANU-F-12 E3</b> | 2012-07-10   |  |

Fig. 9 – Histórico de empréstimos

#### Pesquisa por Listas

Esta função oferece a possibilidade de pesquisar por listas elaboradas pelo bibliotecário, pelo docente ou por qualquer utilizador registado e autenticado. Quando efectua pesquisas no OPAC, pode criar listas (conjunto de documentos criados por si) privadas (acesso só ao próprio utilizador) ou públicas (acesso a todos os utilizadores do OPAC).São permanentes (ao contrário dos documentos guardados no carrinho) e a qualquer momento pode editar essa lista ou apagá-la.

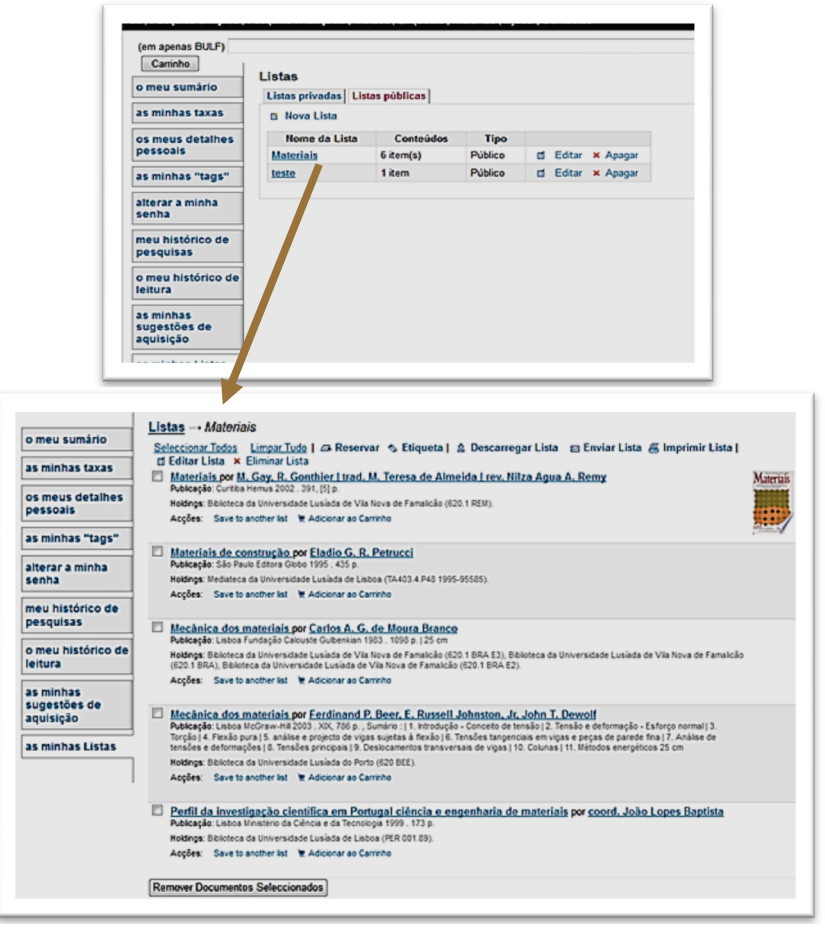

Fig.10 – Listas

### Pesquisa por Etiquetas

Pode colocar etiquetas nos documentos:

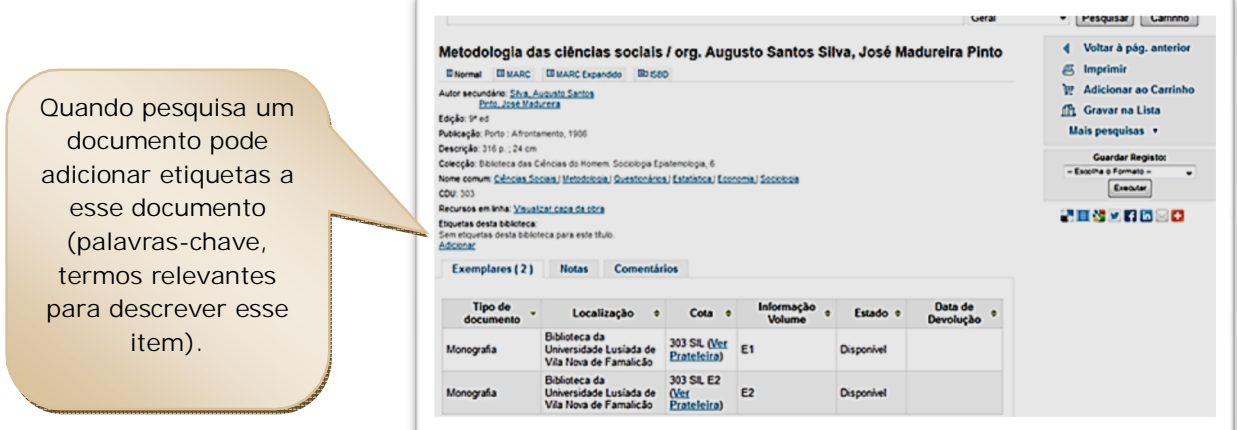

As etiquetas ficam visíveis na área de trabalho:

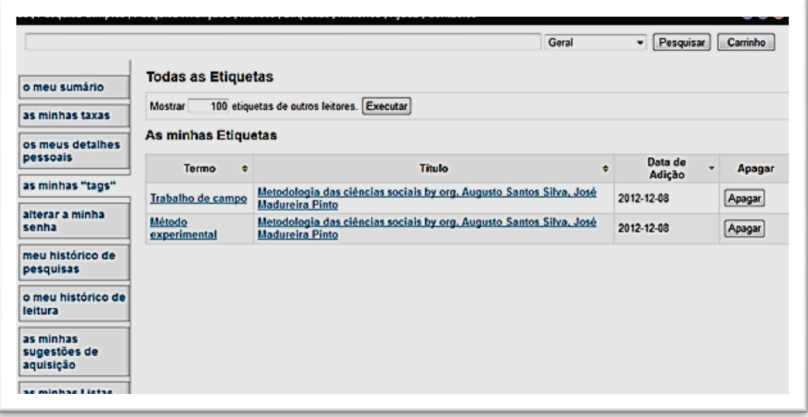

e dependem dos serviços de autenticação (máximo 24H) para ficarem visíveis no catálogo:

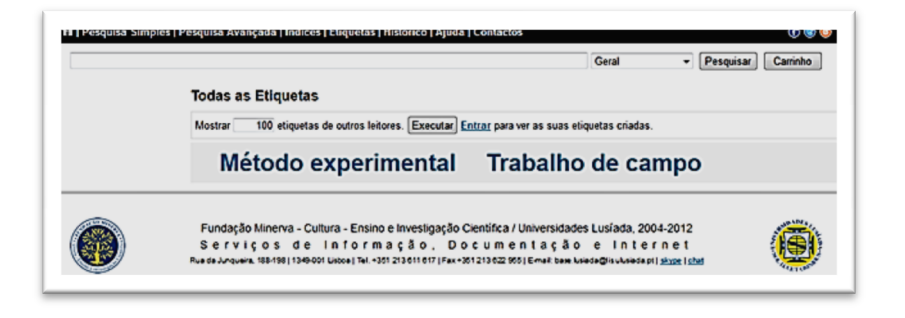

Fig. 11 – Etiquetas

### Reservas:

Se estiver autenticado, pode efectuar reservas de documentos que não estão na Biblioteca de forma a consultá-los de seguida:

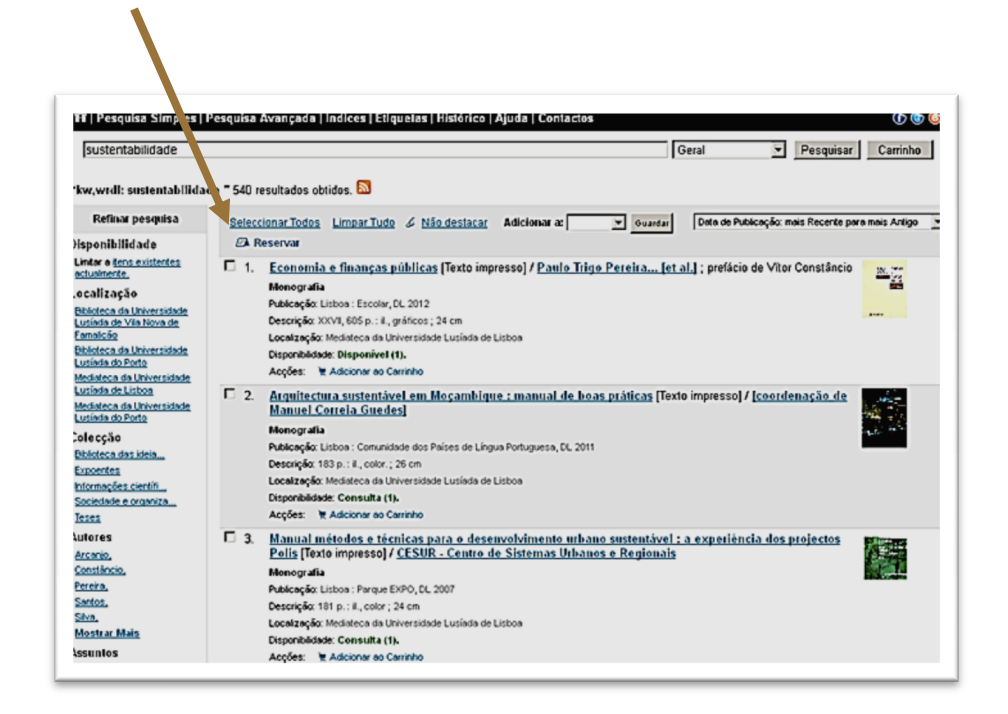

Fig. 12 – Reservas

Apenas são permitidas reservas de documentos que estão emprestados. Após realizar uma pesquisa pode seleccionar o título pretendido e verificar a sua disponibilidade. Se o documento não estiver disponível para empréstimo, pode efectuar a sua reserva e aguardar em lista de espera até que o documento seja devolvido.

Quando o documento estiver disponível será avisado por correio electrónico para proceder ao seu levantamento.

### **Biblioteca da Universidade Lusíada de Vila Nova de Famalicão**

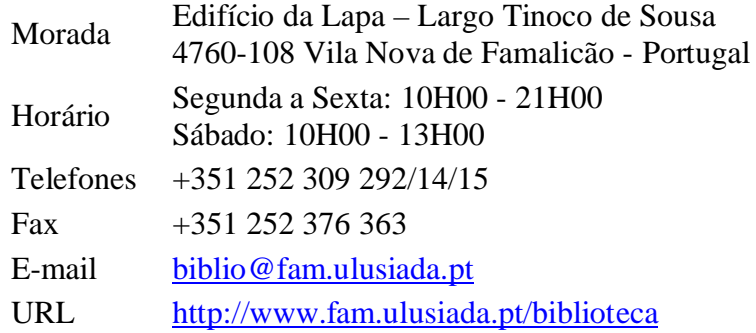